### CS 5142 Scripting Languages 10/14/2013

Server-Side Javascript

# Packages (Revisited)

- HTML tag <script src="mod.js"> and coding conventions
	- No separate JavaScript language feature
- Problem: Global namespace pollution
	- What about require from last class?
- Node adds a simple module loading system

### Node Modules

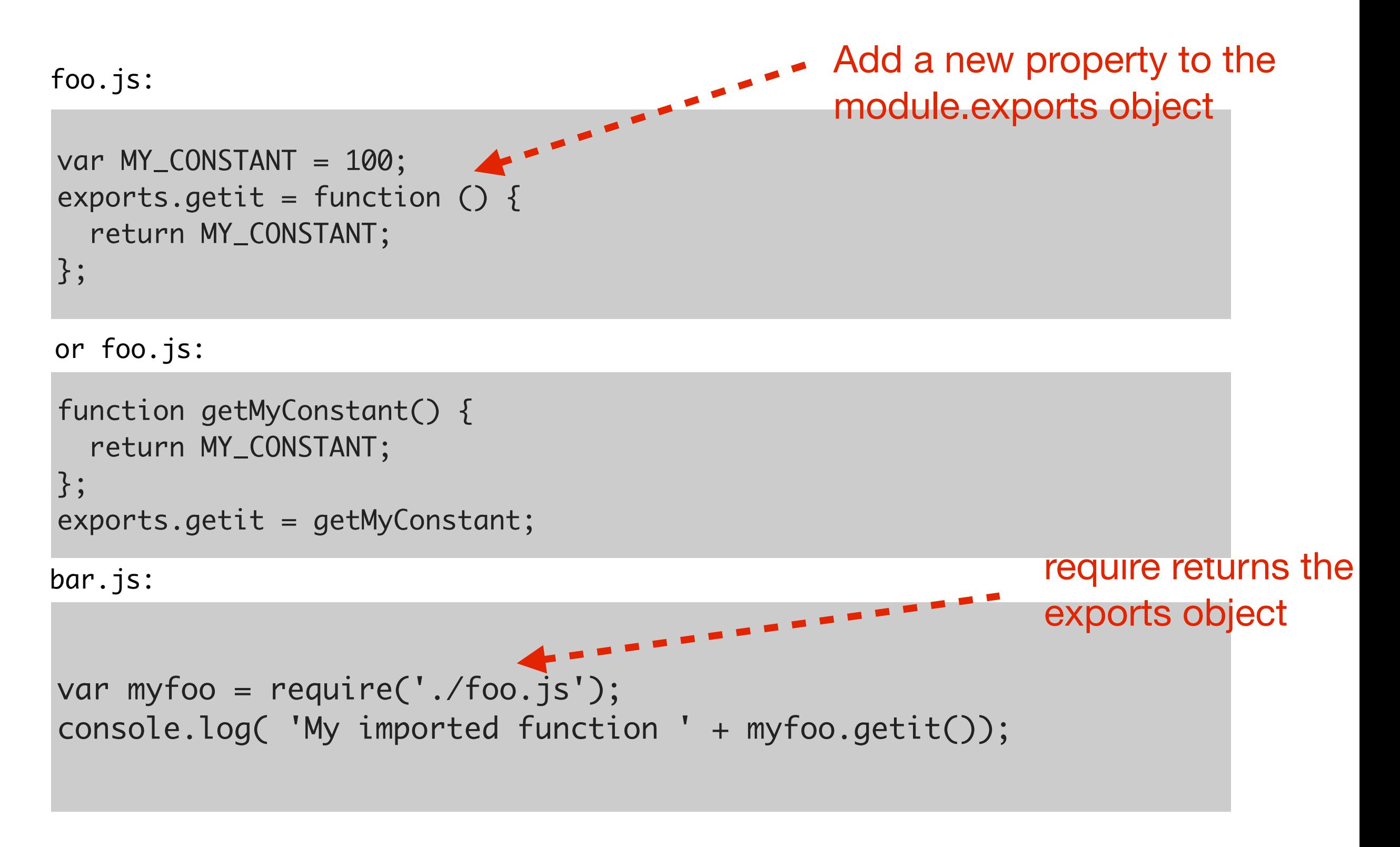

### Modules

Core modules are in node/lib

> assert.js dns.js fs.js http.js https.js module.js net.js os.js

...

Install other modules with Node Packaged Modules (npm)

[# install the module 'sqlite3'](http://nodejs.org/download/)

[\\$ npm install sqlite3](http://nodejs.org/download/)

## Node and Databases

```
var fs = require("fs");
var file = "test.db";
var exists = fs.existsSync(file);
var sqlite3 = require("sqlite3").verbose();
var db = new sqlite3.Database(file);
db.serialize(function() {
   if(!exists) {
     db.run("CREATE TABLE Stuff (thing TEXT)");
   }
   var stmt = db.prepare("INSERT INTO Stuff VALUES (?)");
  for (var i = 0; i < 10; i++) {
     stmt.run("index #" + i);
   }
   stmt.finalize();
   db.each("SELECT rowid AS id, thing FROM Stuff", function(err, row) {
     console.log(row.id + ": " + row.thing);
  });
});
db.close();
```
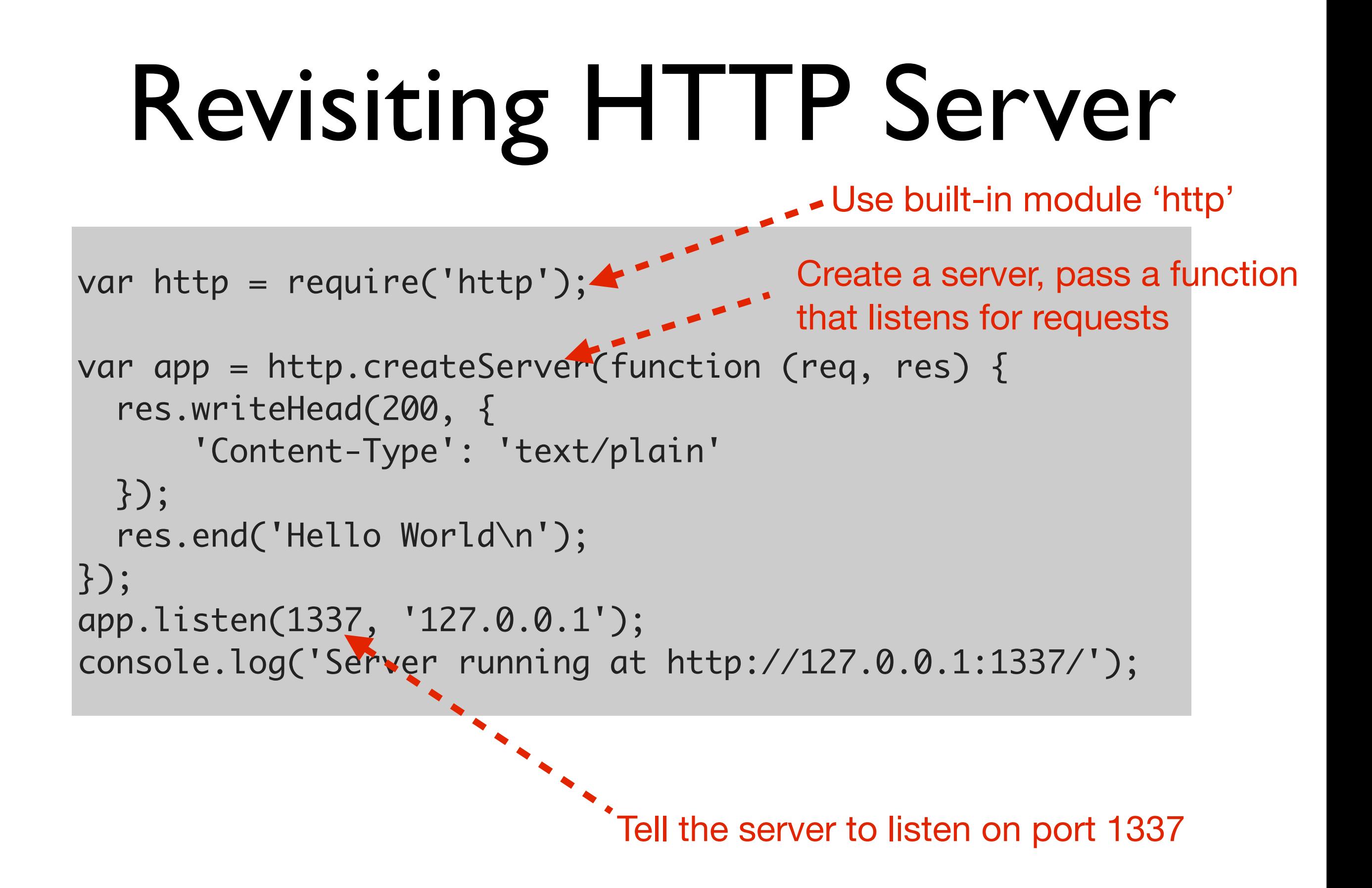

### HTTP Protocol

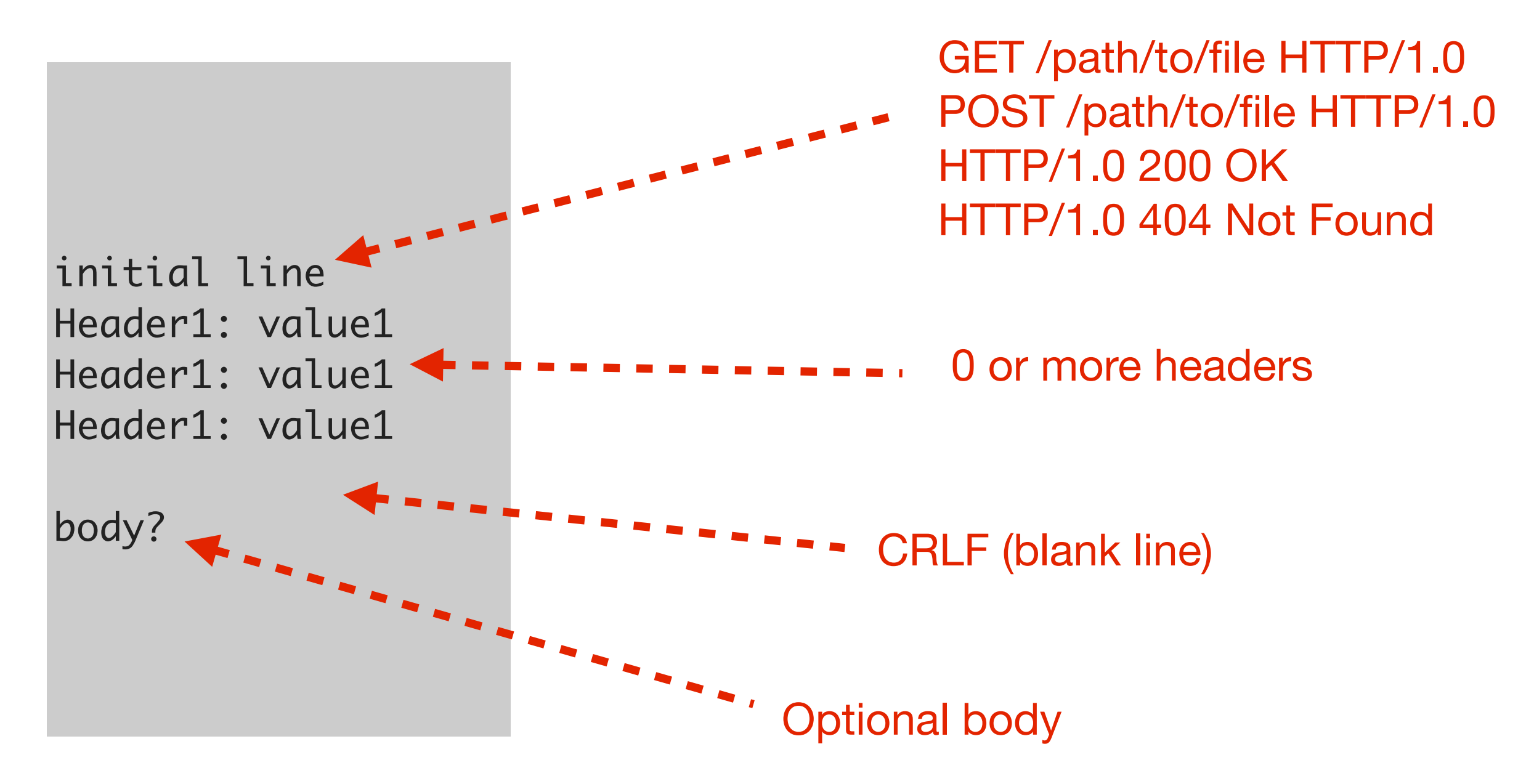

# Request Handler

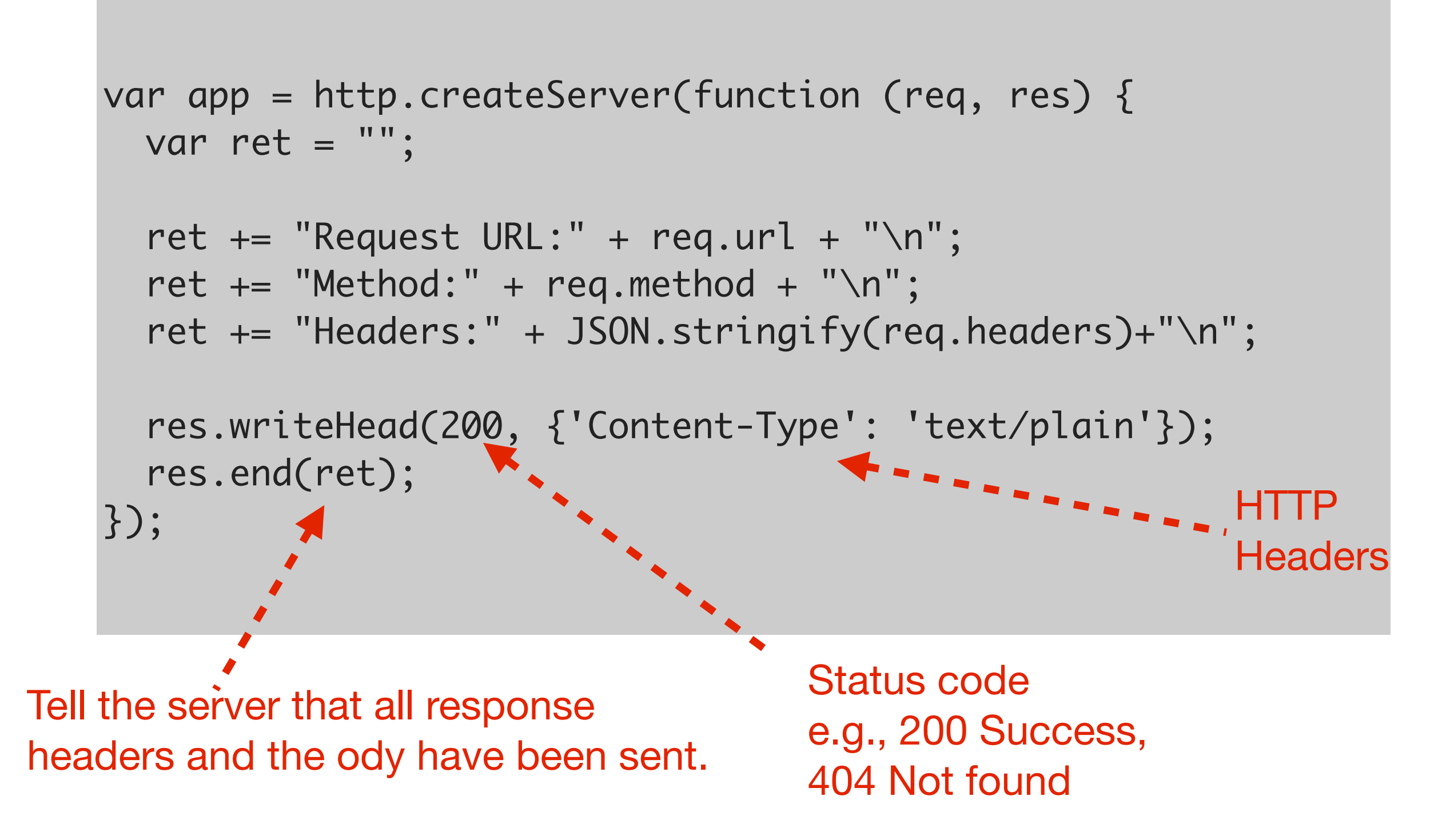

### Serving Multiple Pages Home Page

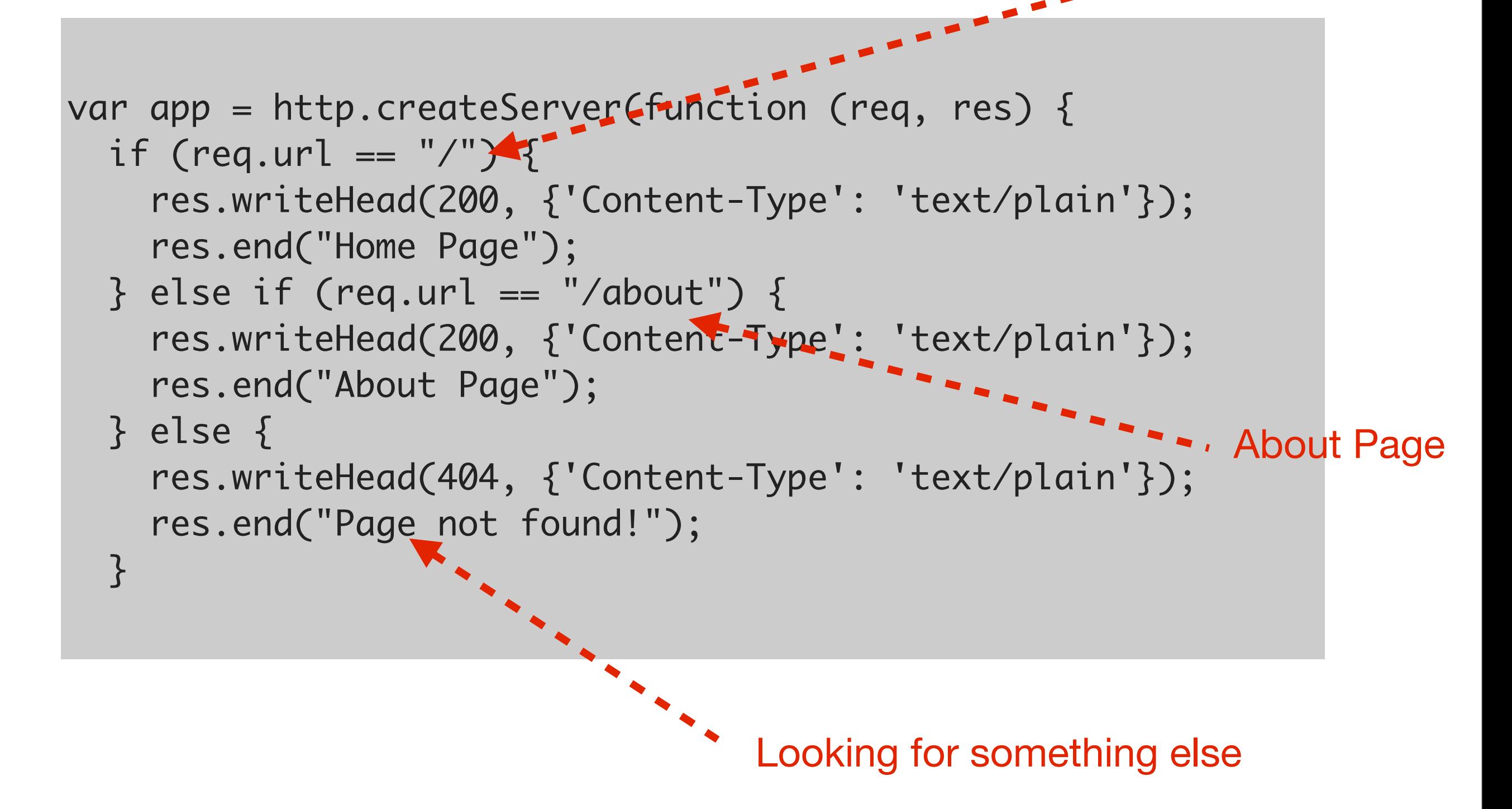

# Processing Stages

- Often want to perform multiple processing steps on the server
	- Example: log the request, look in a cache for content, serve content from disk...
- The connect module provides bundled middleware and processing pipeline for node

### Connect

```
var connect = require("connect");
var http = require("http");
var app = connect();app.use(function(request, response, next) {
   console.log("Request for: " + request.url);
   next();
});
app.use(function(request, response) {
   response.writeHead(200, { "Content-Type": "text/plain" });
   response.end("Connect is working!\n");
});
```
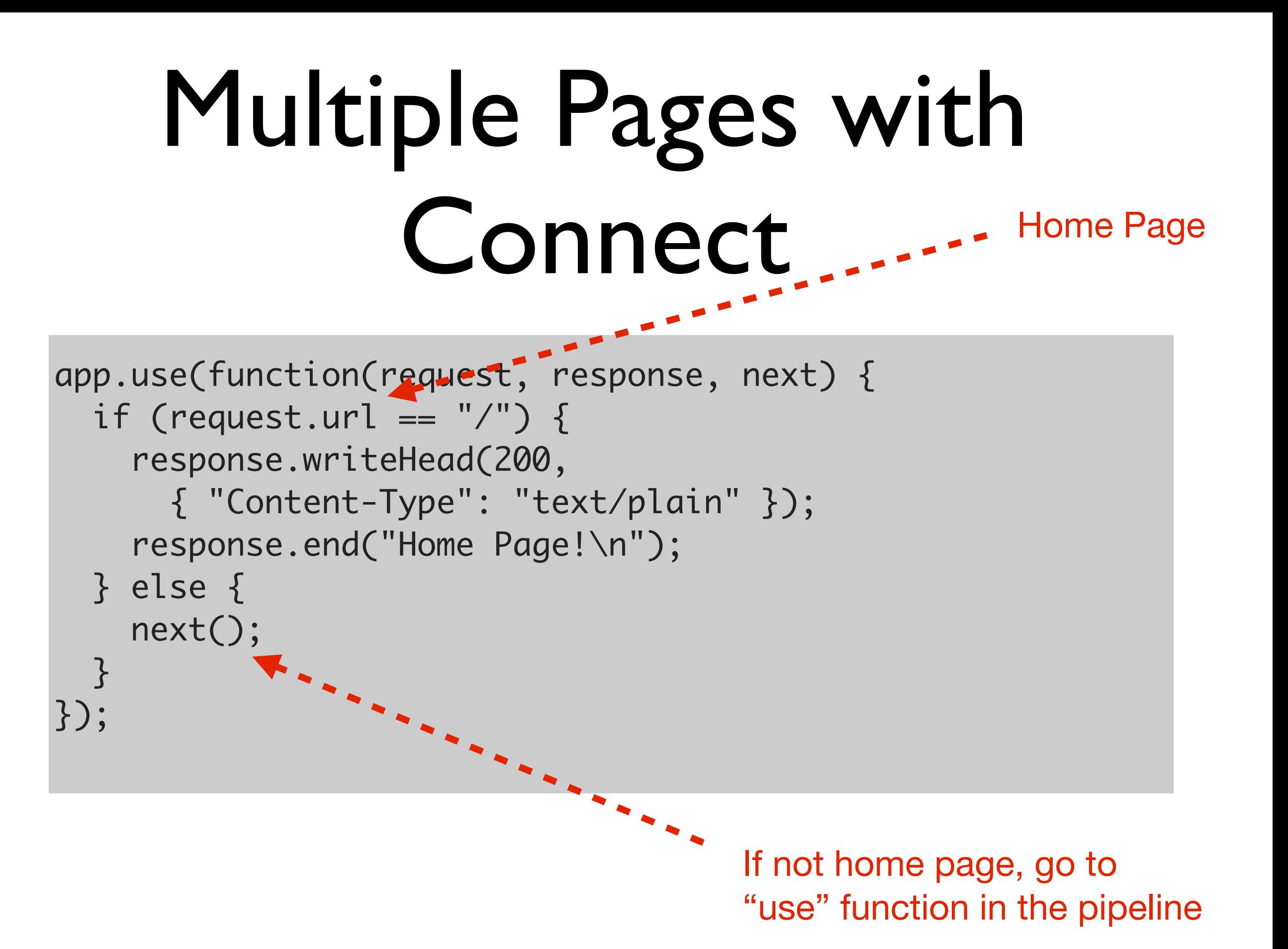

Thursday, October 24, 13

# Express for Web Apps

```
$ mkdir hello-world
$ cd hello-world
# create package.json file
$ cat package.json 
{
   "name": "hello-world",
   "description": "hello world test app",
   "version": "0.0.1",
   "private": true,
   "dependencies": {
     "express": "3.x"
   }
}<br>}
$ npm install
```
## Express Hello World

```
var express = require('express');
var app = express();app.get('/hello.txt', function(req, res){
   res.send('Hello World');
});
app.listen(3000);
console.log('Listening on port 3000');
```
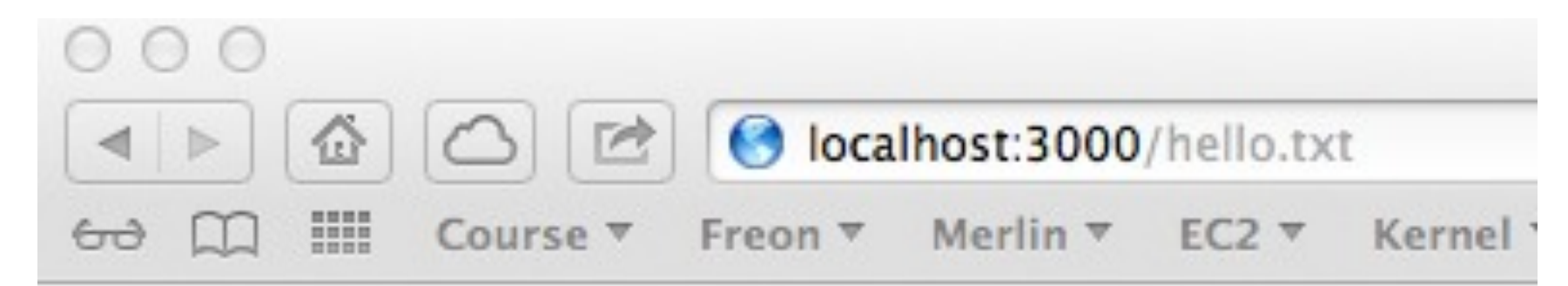

#### Hello World

# Multiple Pages or "Routing"

```
var express = require('express');
var app = express();
```

```
app.get('/', function(req, res){
   res.send('Home Page');
```

```
});
```

```
app.get('/about', function(req, res){
   res.send('About Page');
});
```

```
app.listen(3000);
console.log('Listening on port 3000');
```
# Using Templates

- Boilerplate HTML with tags that will insert variables or run program logic
- Replace tags with dynamic content
- Many examples: moustache, haml, dust.js
- We will look at Jade

# Install Jade

```
$ mkdir hello-world
$ cd hello-world
# create package.json file
$ cat package.json 
{
   "name": "hello-world",
   "description": "hello world test app",
   "version": "0.0.1",
   "private": true,
   "dependencies": {
     "express": "3.x",
     "jade" : "0.27.2"
  }
}<br>}
$ npm install
```
# Jade Templates

```
doctype 5
html(lang="en")
   head
     title= Jade
   body
     h1 Hello!
       p some stuff.
```

```
<!DOCTYPE html>
<html lang="en">
   <head>
     <title>Jade</title>
   </head>
   <body>
     <h1>Hello!</h1>
       <p> some stuff. </p>
      \langle/p>
    \langlediv> </body>
</html>
```
# Express + Jade

```
.
|____app.js
|____node_modules
|____views
  |____index.jade
   |____layout.jade
```

```
extends layout
block content
         p Hello <b>#{name}</b>
```

```
doctype 5
html
   head
     title= title 
     block head
   body
```
# Express + Jade

```
var express = require('express');
var app = express();app.listen(3000);
app.get('/', function(req, res){
            res.render('index.jade', {
                              'title': 'Hello World',
                              'header': 'Hello World',
                              'name': 'Robert'
            })
                                                 000})
                                                         \frac{1}{2}O localhost:3000
                                                  \vert A \vert >\frac{1}{2} Course \sqrt{ }Freon \overline{\mathbf{v}} Merlin \overline{\mathbf{v}} EC2
                                                 \omega m
```
### **Hello World**

#### **Hello Robert**

## Partial Templates

.  $\_\_2$ |\_\_\_\_node\_modules |\_\_\_\_views |\_\_\_\_index.jade |\_\_\_\_layout.jade |\_\_\_\_partials | |\_\_\_\_hello.jade

extends layout block content each name in names .name include partials/hello

### Partials in Action

```
var express = require('express');
var app = express();
app.listen(3000);
var names = ['Robert', 'Jim', 'Alice']
app.get('/', function(req, res){
           res.render('index.jade', {
                               'title': 'Hello World',
                               'header': 'Hello World',
                               'names': names
          })
                                                     000◯ 127.0.0.1:3000
                                                          \boxed{6}\vert A \vert\rightarrow})
                                                        □ III Course ▼ Freon ▼
                                                                          Merlin v
                                                     Hello World
                                                     Hello Robert
                                                     Hello Jim
                                                     Hello Alice
```